Agilent Technologies E8048A Interposer for the Intel® Xeon™ Processor Family

# Interposer Installation Quick Start

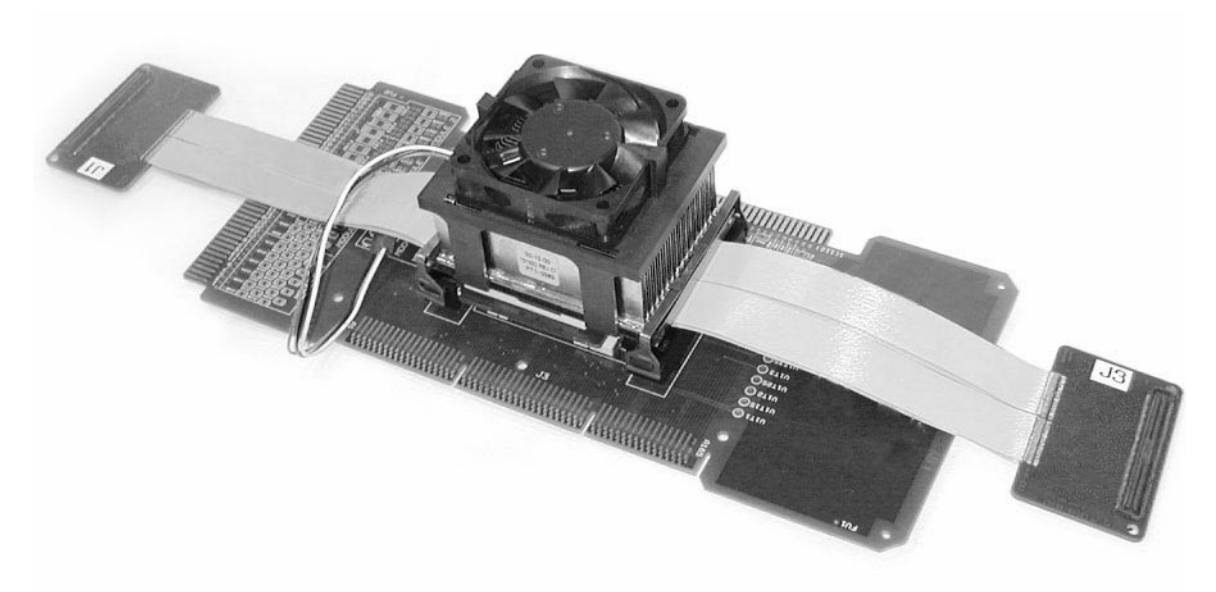

This guide shows you how to install the interposer between the microprocessor and the socket on the system board.

Installation requires access to the back of the motherboard.

**Protecting the Interposer**

Here is a summary of precautions to take to avoid damaging the interposer:

DO minimize the removal of the analysis probe cables, once they are connected to the interposer.

DO minimize the removal of the interposer, once it is connected to the microprocessor and target system.

DO exercise patience and care when working with the interposer.

DO use ESD precautions.

DO remove power from the target system and analysis probe before making attachments.

DO protect the pins from damage by covering them with the pin protector when the interposer is not in use.

DO NOT insert any kind of tool between the interposer and the microprocessor, except as described in this manual.

DO NOT kink the analysis probe cables.

DO NOT pull on or twist the cables which are attached to the interposer.

### Installing the Interposer with a Desktop Retention Mechanism

### **1** Gather the required parts:

• E8048A interposer

From the accessory kit supplied with the interposer:

- 2 nuts
- $\bullet$   $\,$  2 metal screws
- 1 heatsink support (notice the deep cutout for the interposer cables)
- 2 heatsink spring clips (notice that they are taller than the normal clips, and lack the middle locking tab)
- 7/64 inch hex key

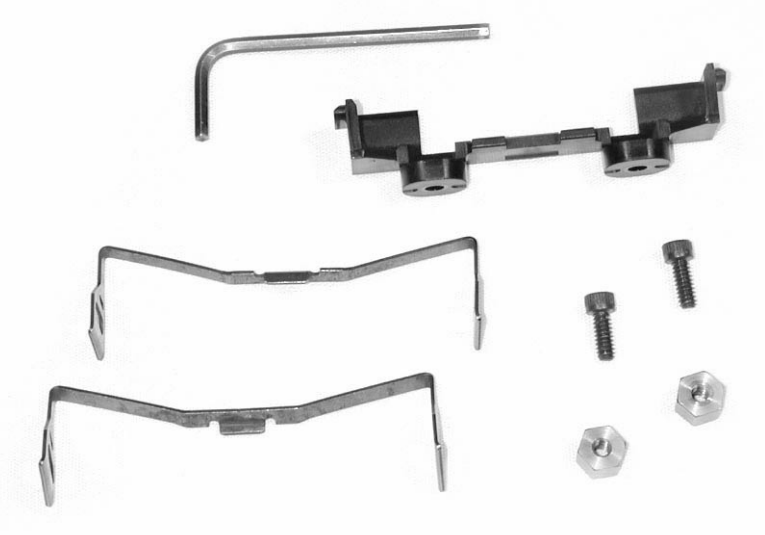

You may also need:

- A small flat-blade screwdriver (to remove the heatsink spring clips).
- Thermal paste (for reinstalling the heatsink).

**2** Disconnect power from the fan.

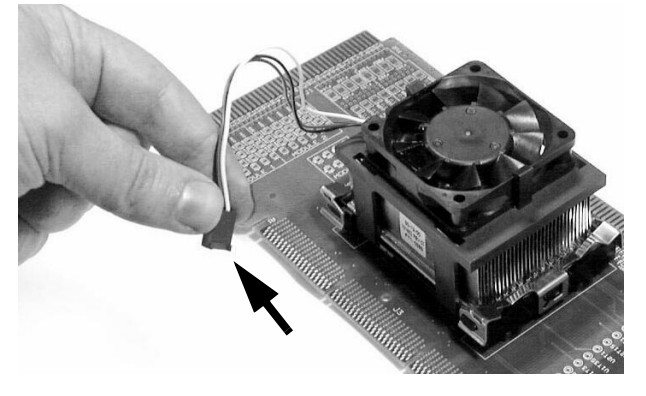

**3** Remove the spring clips from the heatsink.

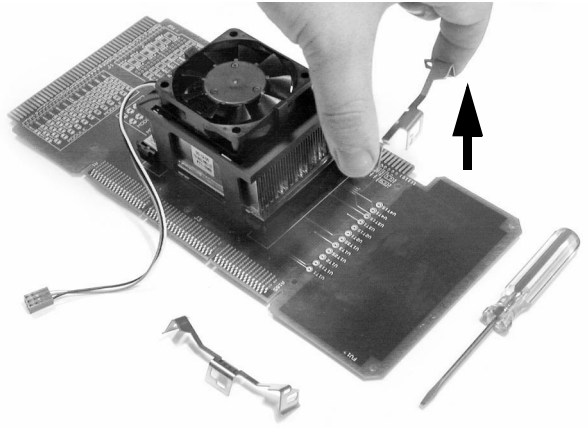

If necessary, cautiously use a small flat blade screwdriver to pry the clips away from the heatsink supports.

Set the clips aside in a safe place; you will not need them while the interposer is installed.

**4** Remove the heatsink and fan from the microprocessor.

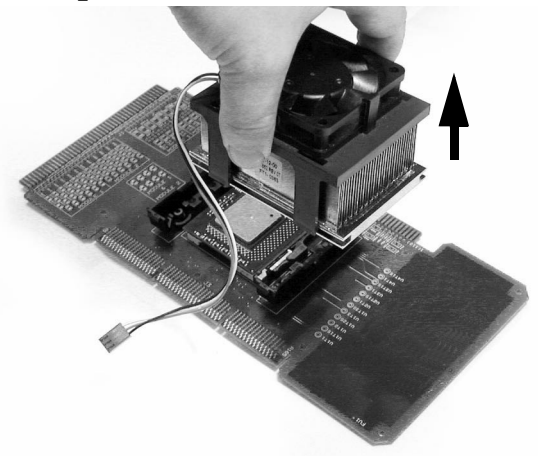

**5** Open the socket on the motherboard.

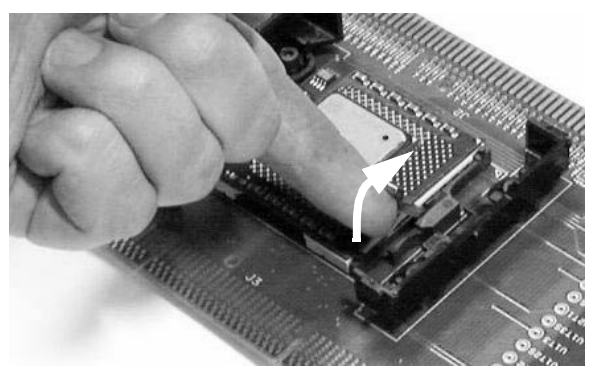

**6** Remove the microprocessor from the motherboard.

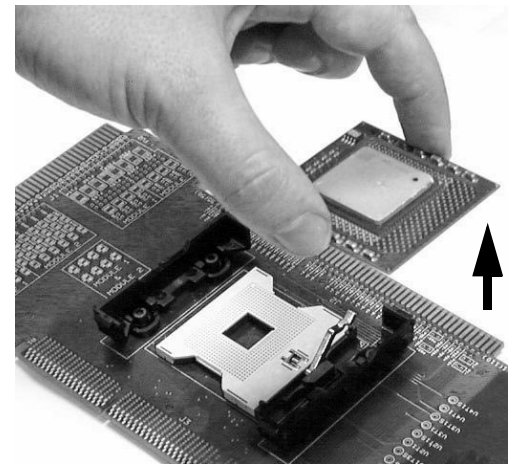

**7** Set the processor aside in a safe place, where nothing will bump it or damage the pins.

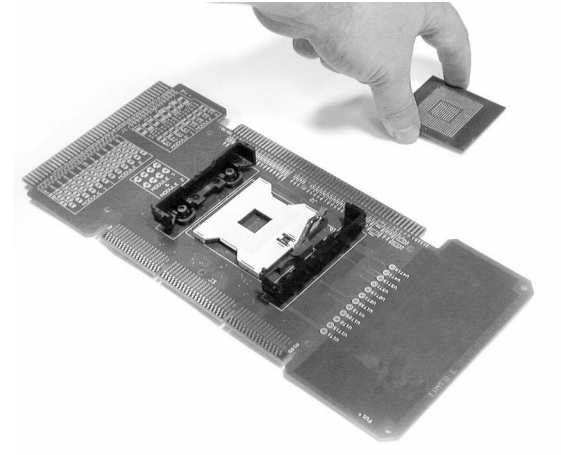

**8** Remove the heatsink support which is opposite the lever on the motherboard socket.

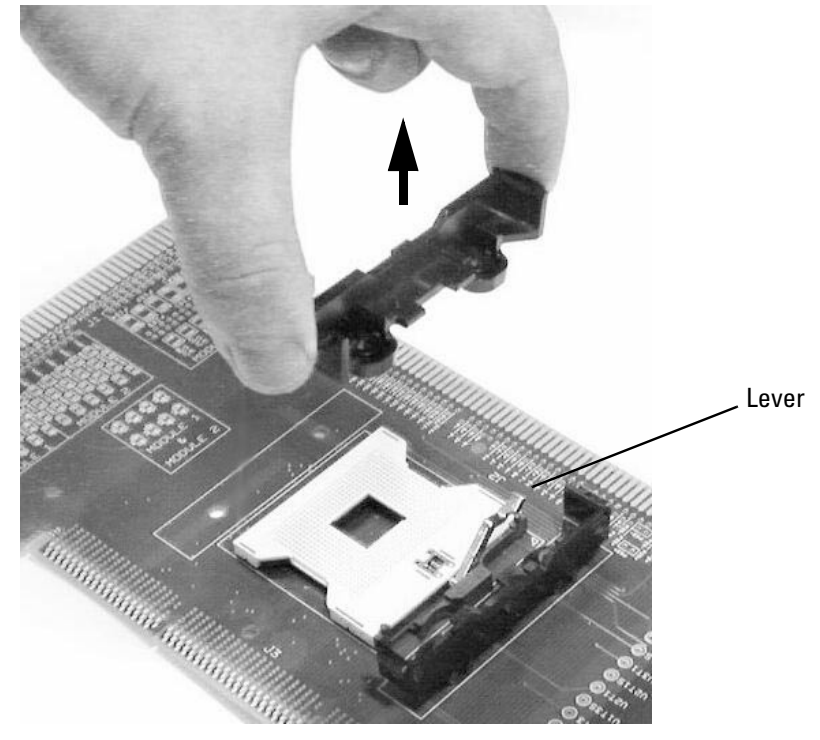

To remove the heatsink support, you need to have access to the back side of the motherboard.

Put the fasteners and heatsink support aside in a safe place.

### **9** Install the supplied heatsink support on the motherboard.

If the original fasteners don't work, use the supplied metal screws and nuts to attach the heatsink support.

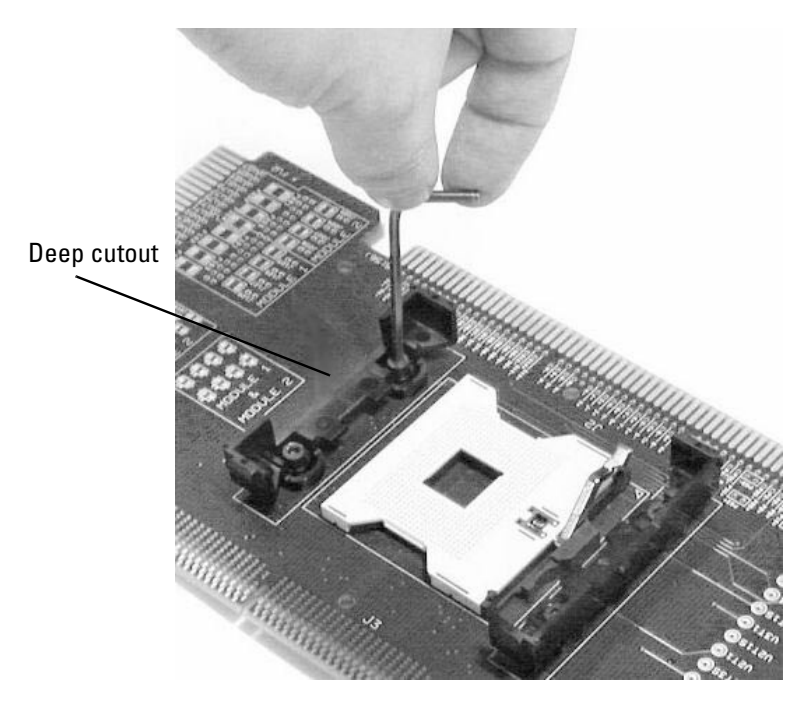

**10** Check that the socket on the motherboard is open.

### **11** Remove the pin protector from the interposer.

Keep the pin protector. You will need it to prevent damage to the interposer whenever the interposer is not plugged into the target system.

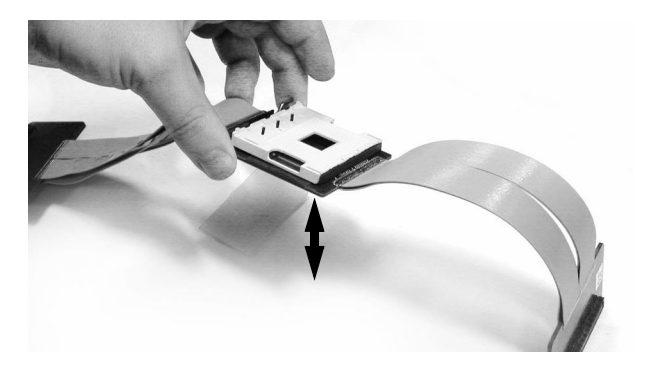

### **12** Align the interposer over the socket on the target system.

Note how the socket on the interposer is rotated 180° relative to the socket on the target system.

Gently bend the interposer cables back, so that they do not interfere with the lever of the socket on the motherboard. Do not kink or crease the cables.

Gently align the assembly until you feel the pins fall into the holes of the socket.

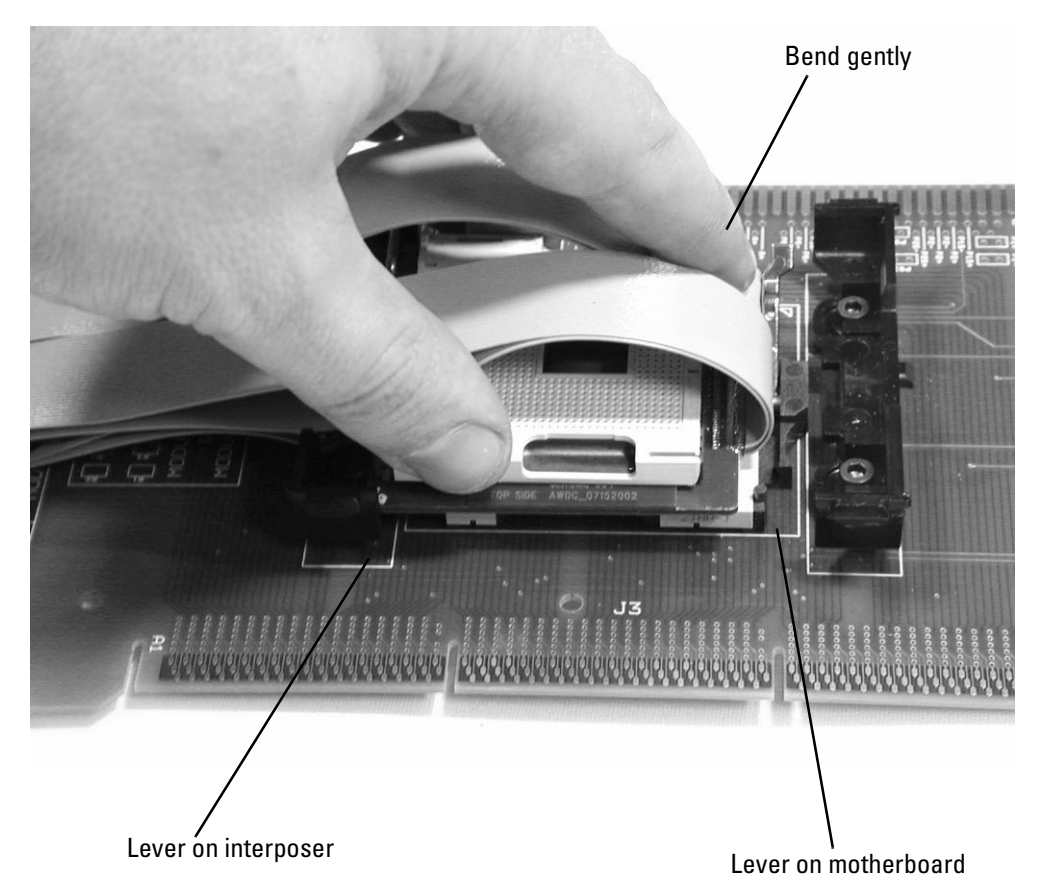

13 Close the socket on the motherboard.

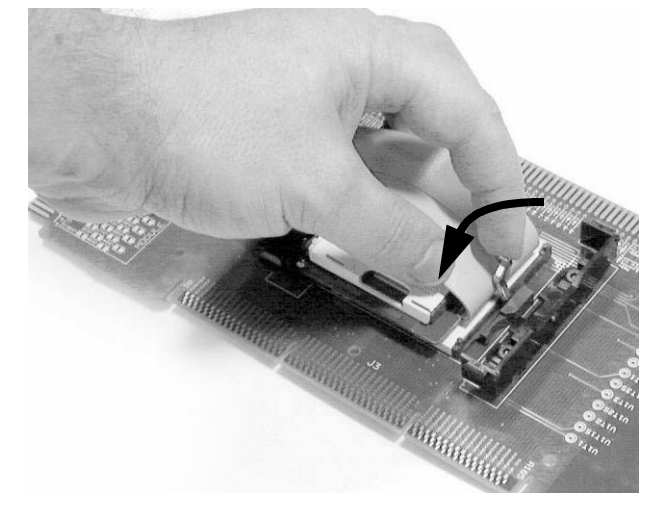

If necessary, use one hand to hold the interposer flat against the socket. **14** Check that the socket on the interposer is open. **15** Align the processor over the socket on the interposer. Gently align the processor with the socket until you feel the pins fall into the holes. Visually check that the bottom of the processor is flush with the top of the socket on the interposer, then close the socket.

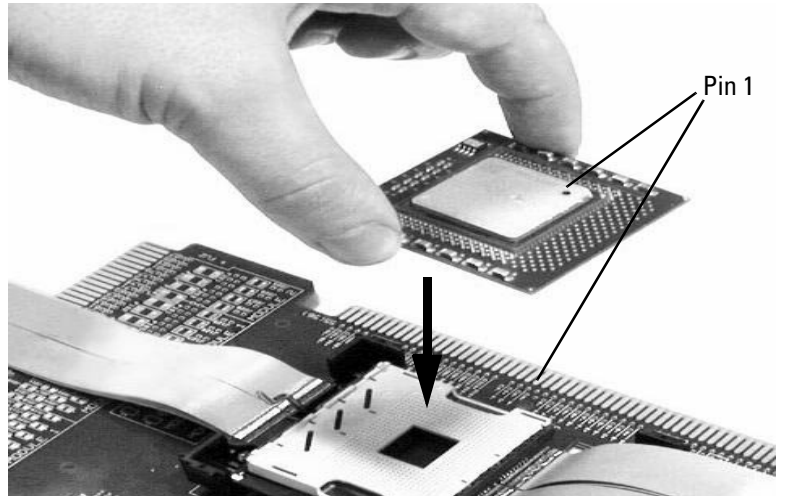

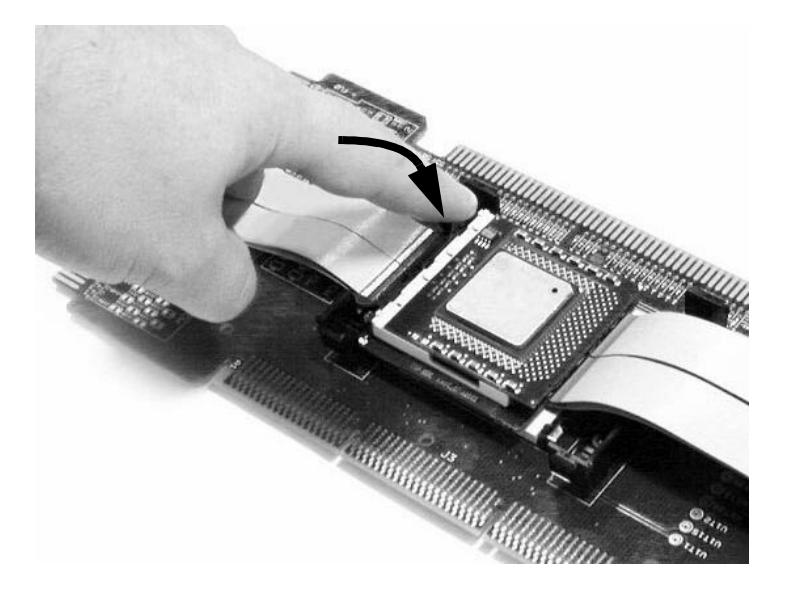

### **CAUTION**

Note that the orientation of the processor with respect to the interposer socket is opposite from the target system. A dot on the interposer indicates the position of pin A1.

**16** Apply thermal paste and set the heatsink on the processor.

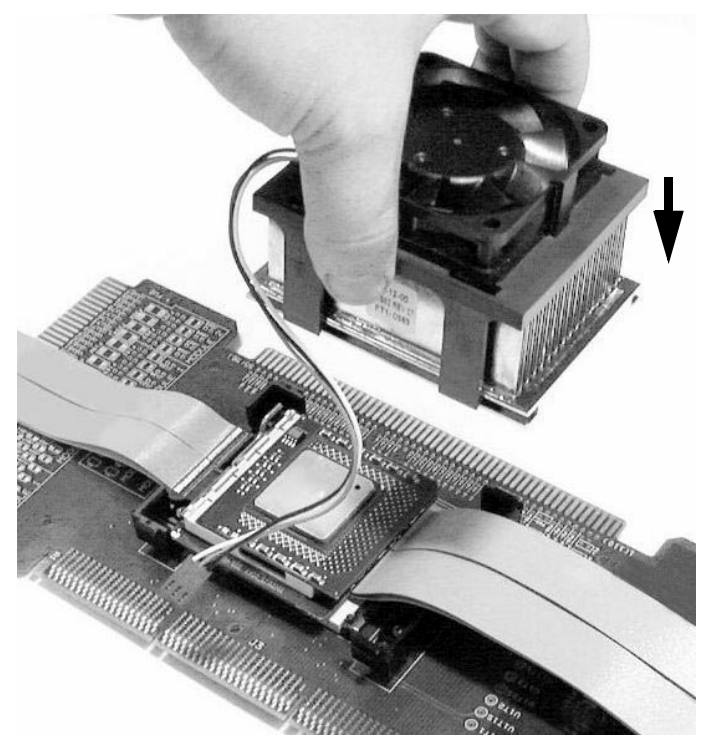

## Install the supplied heatsink spring clips.

Reconnect power to the fan.

### **19** Connect the analysis probe cables to the interposer.

Refer to the silkscreened labels on the interposer and on the cable paddles. Be careful to plug the cables straight in, without any rocking motion.

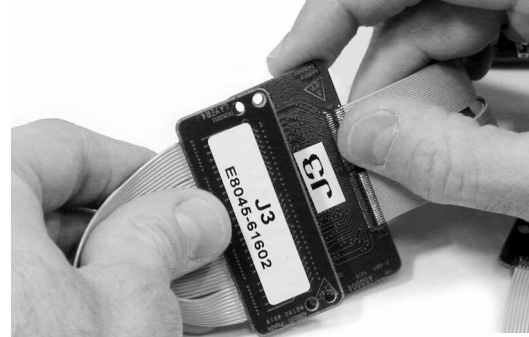

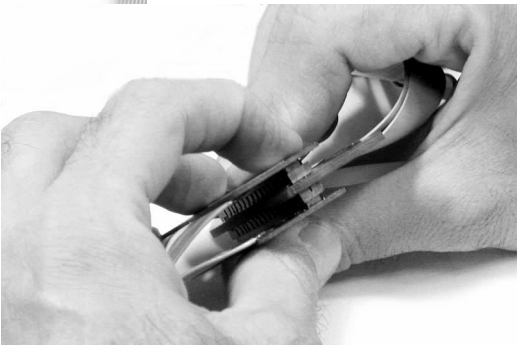

**20** Optional: install the supplied nylon screws to keep the paddles on the end of the analysis probe cables from pulling apart.

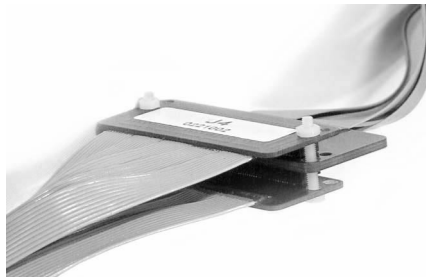

**21** Connect the analysis probe to the logic analyzer.

Connect the pod cables to the connectors on the analysis probe as shown on the back of the analysis probe.

## **Safety Notices**

This apparatus has been designed and tested in accordance with IEC Publication 1010, Safety Requirements for Measuring Apparatus, and has been supplied in a safe condition. This is a Safety Class I instrument (provided with terminal for protective earthing). Before applying power, verify that the correct safety precautions are taken (see the following warnings). In addition, note the external markings on the instrument that are described under "Safety Symbols."

#### **Warnings**

• Before turning on the instrument, you must connect the protective earth terminal of the instrument to the protective conductor of the (mains) power cord. The mains plug shall only be inserted in a socket outlet provided with a protective earth contact. You must not negate the protective action by using an extension cord (power cable) without a protective conductor (grounding). Grounding one conductor of a two-conductor outlet is not sufficient protection.

• Only fuses with the required rated current, voltage, and specified type (normal blow, time delay, etc.) should be used. Do not use repaired fuses or shortcircuited fuseholders. To do so could cause a shock or fire hazard.

• If you energize this instrument by an auto transformer (for voltage reduction or mains isolation), the common terminal must be connected to the earth terminal of the power source.

• Whenever it is likely that the

ground protection is impaired, you must make the instrument inoperative and secure it against any unintended operation.

• Service instructions are for trained service personnel. To avoid dangerous electric shock, do not perform any service unless qualified to do so. Do not attempt internal service or adiustment unless another person, capable of rendering first aid and resuscitation, is present.

• Do not install substitute parts or perform any unauthorized modification to the instrument.

• Capacitors inside the instrument may retain a charge even if the instrument is disconnected from its source of supply.

• Do not operate the instrument in the presence of flammable gasses or fumes. Operation of any electrical instrument in such an environment constitutes a definite safety hazard.

• Do not use the instrument in a manner not specified by the manufacturer.

#### **To clean the instrument**

Do not attempt to clean this product.

**Safety Symbols**

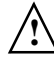

Instruction manual symbol: the product is marked with this symbol when it is necessary for you to refer to the instruction manual in order to protect against damage to the product..

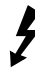

Hazardous voltage symbol.

Earth terminal symbol: Used to indicate a circuit common connected to grounded chassis.

Agilent Technologies Inc. P.O. Box 2197 1900 Garden of the Gods Road Colorado Springs, CO 80901-2197, U.S.A.

### **Notices**

© Agilent Technologies, Inc. 2003 No part of this manual may be reproduced in any form or by any means (including electronic storage and retrieval or translation into a foreign language) without prior agreement and written consent from Agilent Technologies, Inc. as governed by United States and international copyright laws.

#### **Manual Part Number**

E8048-92000, February, 2003

Agilent Technologies, Inc. 1900 Garden of the Gods Road Colorado Springs, CO 80907 USA

#### **Restricted Rights Legend**

If software is for use in the performance of a U.S. Government prime contract or subcontract, Software is delivered and licensed as "Commercial computer software" as defined in DFAR 252.227-7014 (June 1995), or as a "commercial item" as defined in FAR 2.101(a) or as "Restricted computer software" as defined in FAR 52.227-19 (June 1987) or any equivalent agency regulation or contract clause. Use, duplication or disclosure of Software is subject to Agilent Technologies' standard commercial license terms, and non-DOD Departments and Agencies of the U.S. Government will receive no greater than Restricted Rights as defined in FAR 52.227-19(c)(1-2) (June 1987). U.S. Government users will receive no greater than Limited Rights as defined in FAR 52.227-14 (June 1987) or DFAR 252.227-7015 (b)(2) (November 1995), as applicable in any technical data.

#### **Document Warranty**

**The material contained in this document is provided "as is," and is subject to being changed, without notice, in future editions. Further, to the maximum extent permitted by applicable law, Agilent disclaims all warranties, either express or implied, with regard to this manual and any information contained herein, including but not limited to the implied warranties of merchantability and fitness for a particular purpose. Agilent shall not be liable for errors or for incidental or consequential damages in connection with the furnishing, use, or performance of this document or of any information contained herein. Should Agilent and the user have a separate written agreement with warranty terms covering the material in this document that conflict with these terms, the warranty terms in the separate agreement shall control.**

#### **Technology Licenses**

The hardware and/or software described in this document are furnished under a license and may be used or copied only in accordance with the terms of such license.

#### **WARNING**

**A WARNING notice denotes a hazard. It calls attention to an operating procedure, practice, or the like that, if not correctly performed or adhered to, could result in personal injury or death. Do not proceed beyond a WARNING notice until the indicated conditions are fully understood and met.**

#### **CAUTION**

A CAUTION notice denotes a hazard. It calls attention to an operating procedure, practice, or the like that, if not correctly performed or adhered to, could result in damage to the product or loss of important data. Do not proceed beyond a CAUTION notice until the indicated conditions are fully understood and met.

Manual Part Number  $E8048$ - $92000$  February 2003, Printed in USA

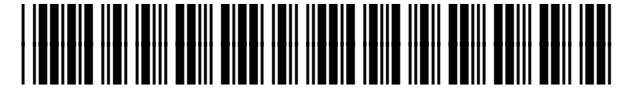